# Raccogli manualmente i pacchetti di supporto tecnico UCS gestito da Intersight

# Sommario

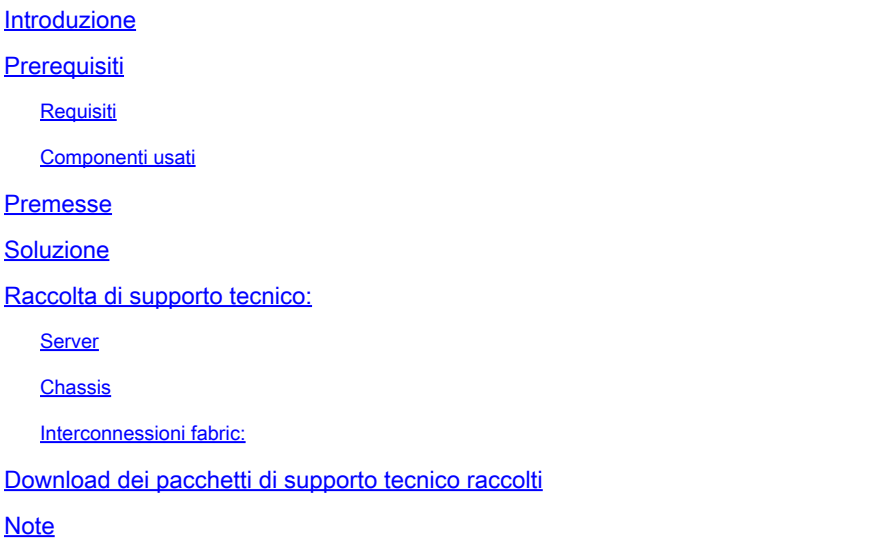

### Introduzione

Questo documento descrive un metodo per raccogliere i pacchetti di supporto tecnico dai server gestiti Intersight.

### **Prerequisiti**

#### Requisiti

Nessun requisito specifico previsto per questo documento

#### Componenti usati

Il documento può essere consultato per tutte le versioni software o hardware.

Le informazioni discusse in questo documento fanno riferimento a dispositivi usati in uno specifico ambiente di emulazione. Su tutti i dispositivi menzionati nel documento la configurazione è stata ripristinata ai valori predefiniti. Se la rete è operativa, valutare attentamente eventuali conseguenze derivanti dall'uso dei comandi.

### Premesse

In caso di guasto della rete a Intersight Cloud, TAC non può raccogliere i file del supporto tecnico in remoto. Questi file sono ancora necessari per la diagnosi e la risoluzione appropriate dei

problemi relativi a UCS.

### Soluzione

### Raccolta di supporto tecnico:

#### Server

Dopo aver effettuato l'accesso a Intersight e aver selezionato il ruolo del proprio account, selezionare Infrastructure Service (Servizio infrastruttura) dal menu sulla barra superiore:

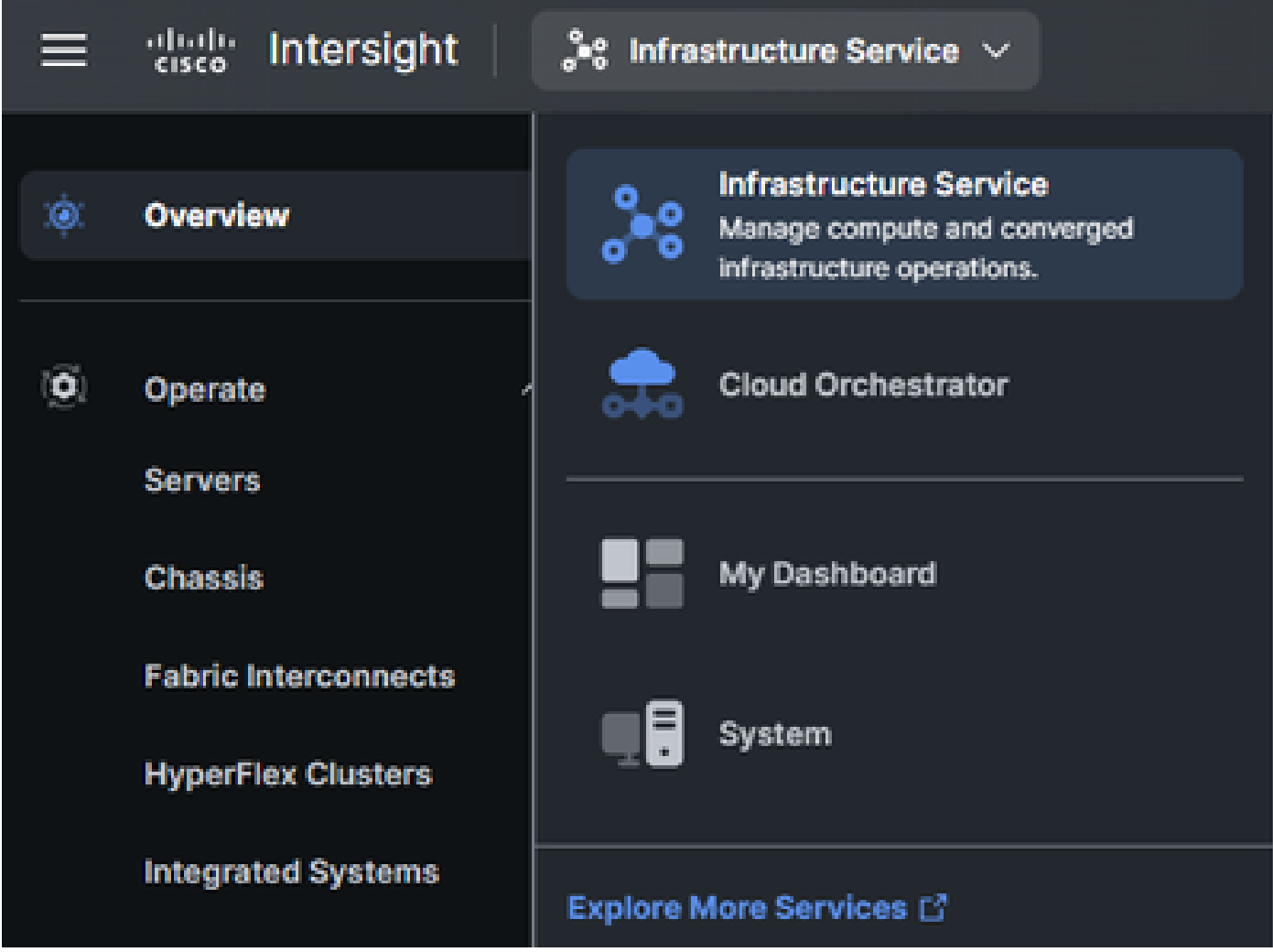

Passare a Operazione > Server nel riquadro di navigazione all'estrema sinistra:

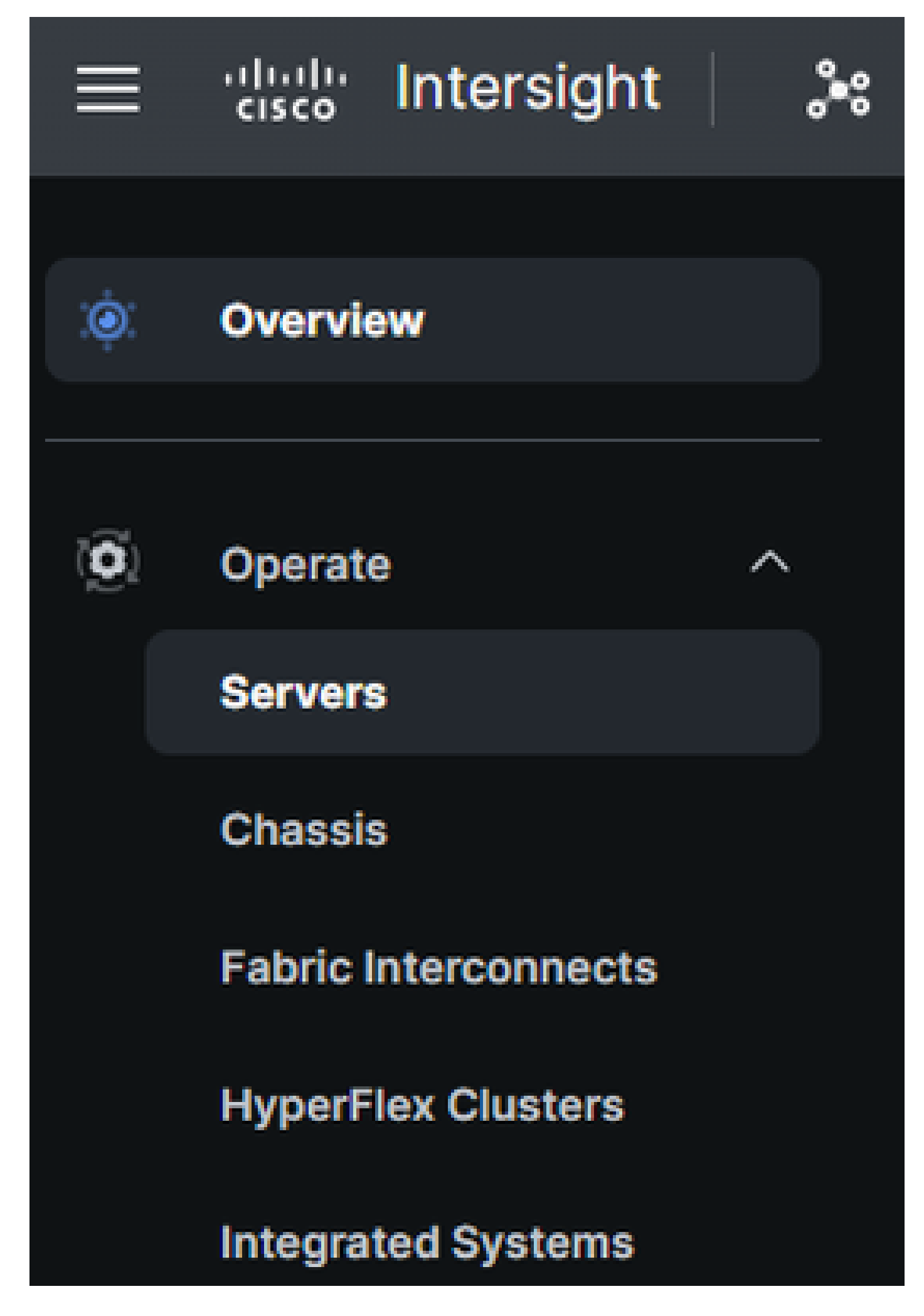

Nel riquadro azioni a destra, utilizzare i filtri necessari

per trovare il server che richiede la raccolta di supporto tecnico ("imm" utilizzato nell'esempio seguente):

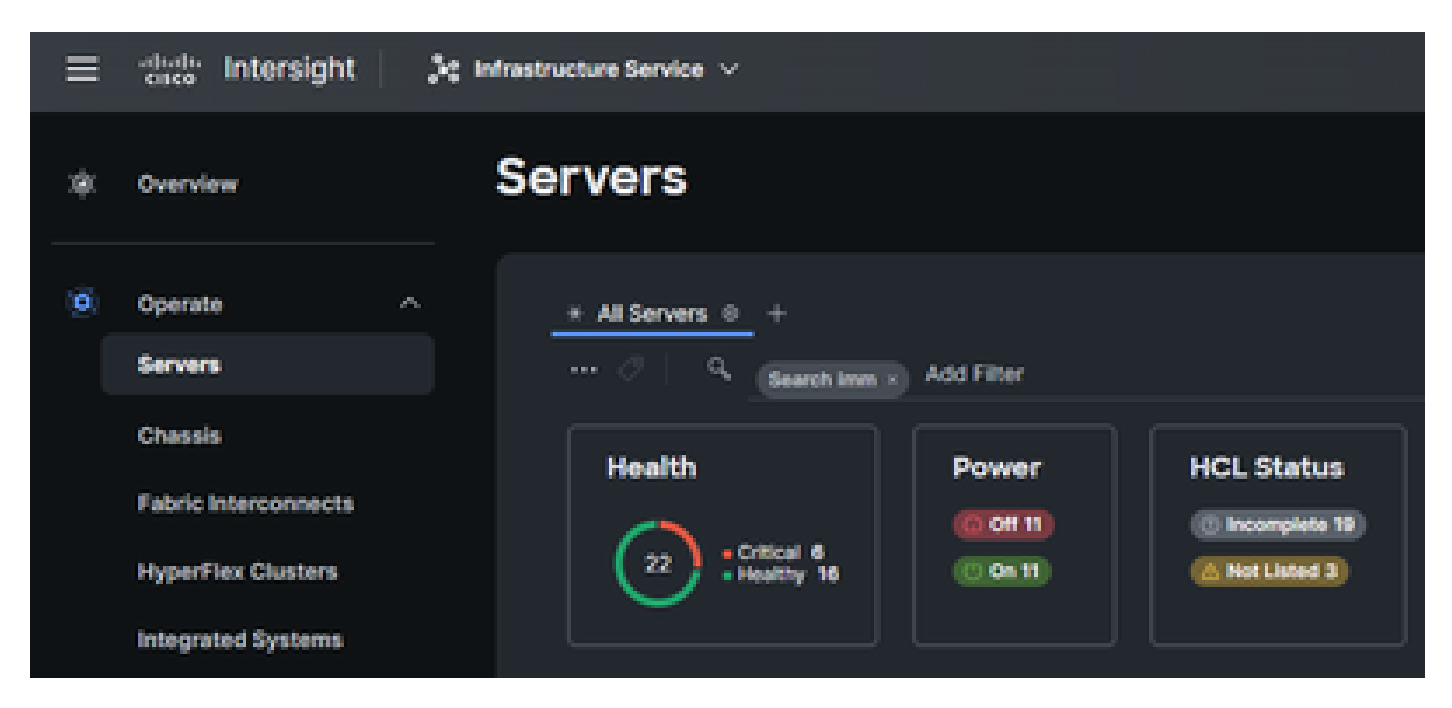

Selezionare i 3 punti sul lato destro dell'elemento server:

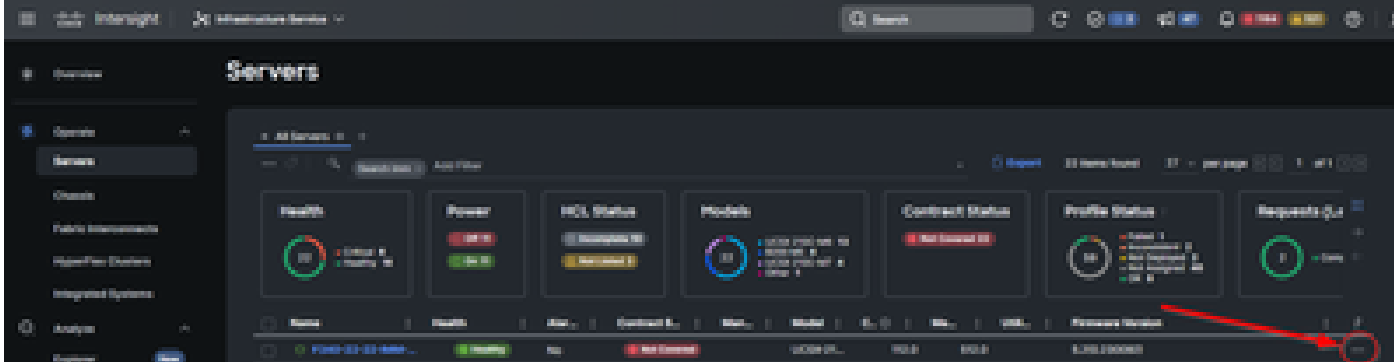

Nel sottomenu visualizzato, selezionare "Collect Tech Support Bundle" in basso:

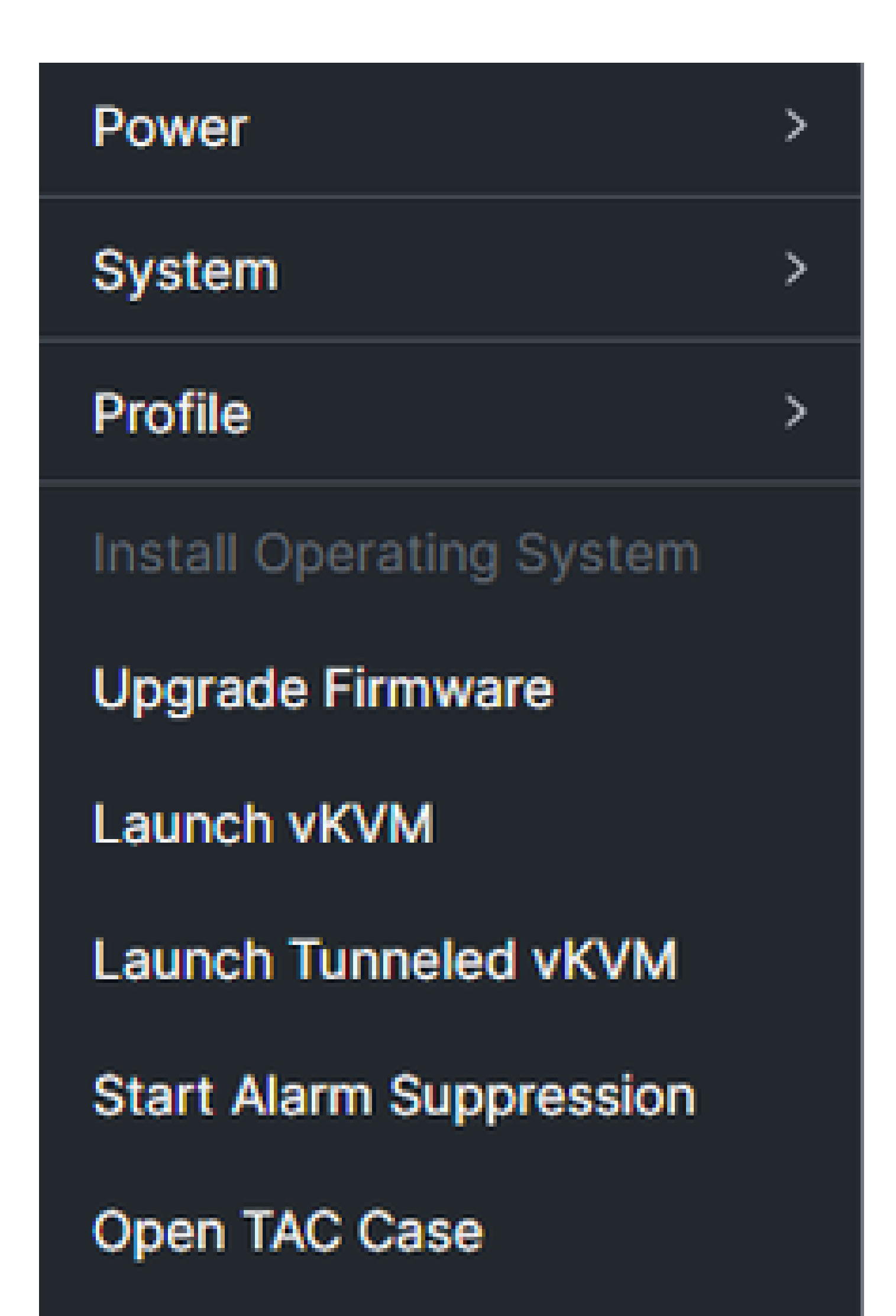

per individuare lo chassis che richiede la raccolta di supporto tecnico ("imm" utilizzato nell'esempio seguente):

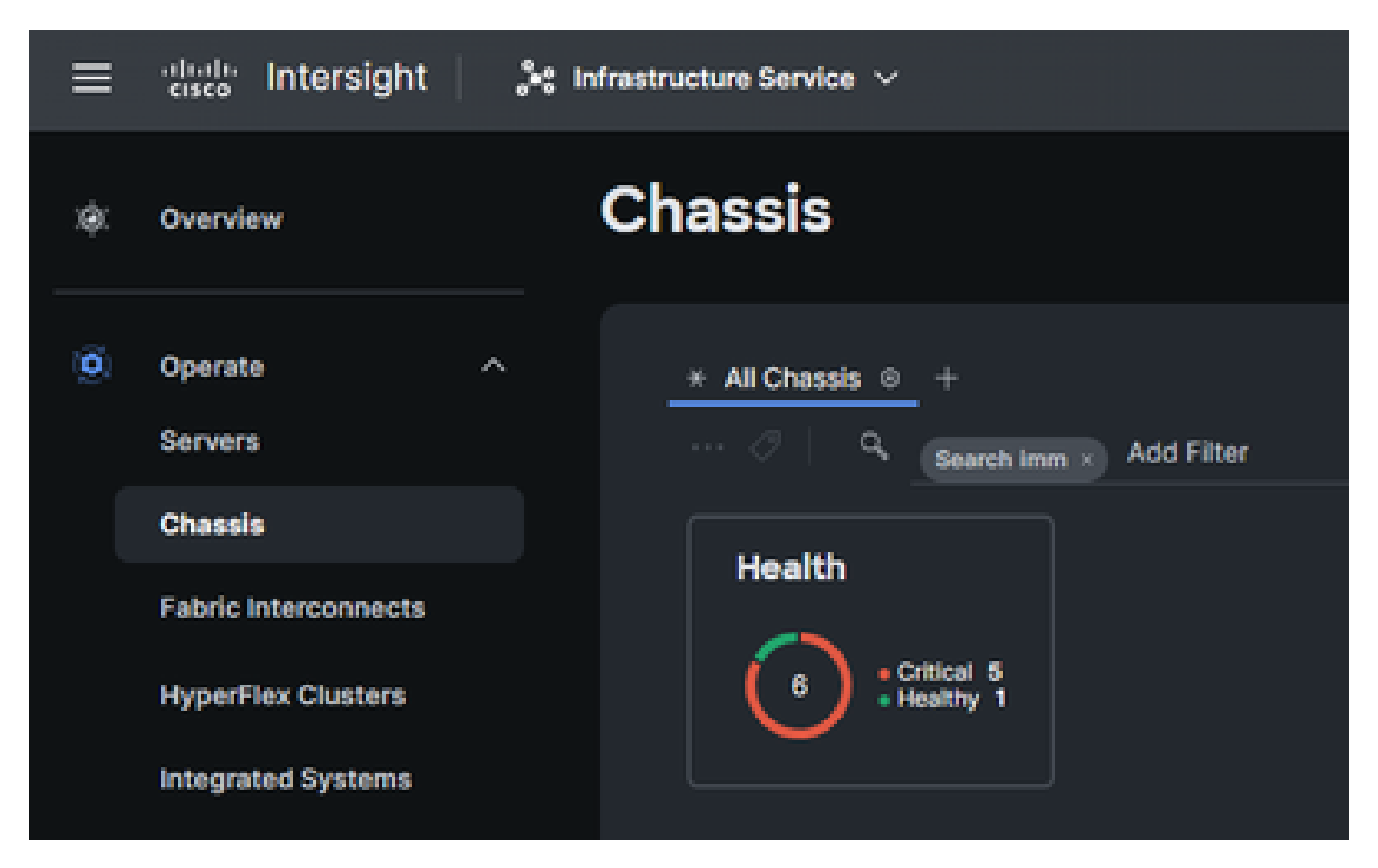

Selezionare i 3 punti sul lato destro dello chassis:

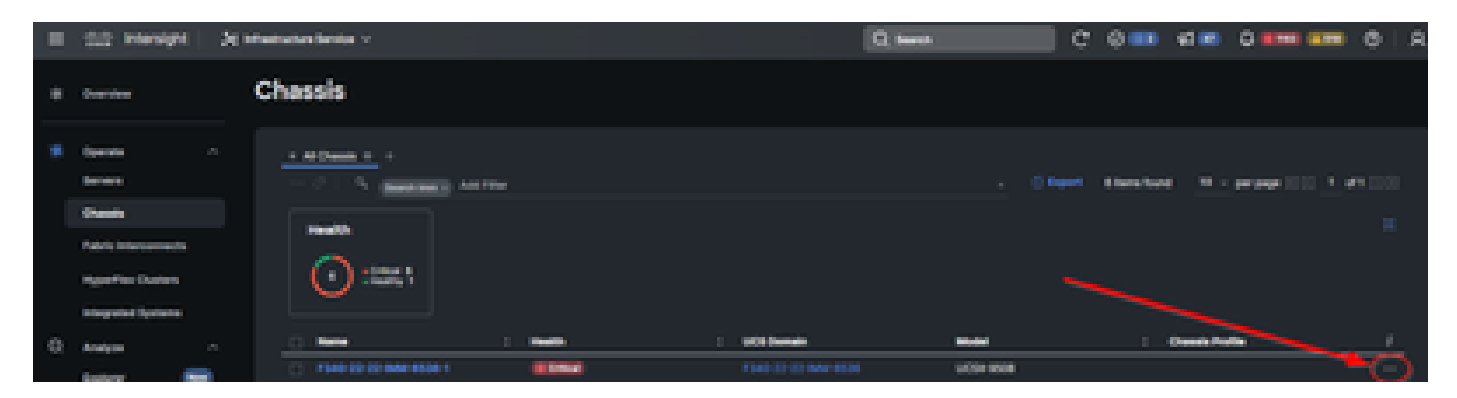

Nel sottomenu visualizzato, selezionare "Collect Tech Support Bundle" in basso:

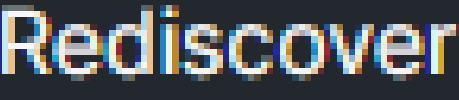

Decommission

Remove

**Turn On Locator** 

**Power Cycle Chassis Slot** 

Upgrade Firmware

Open TAC Case

**Collect Tech Support Bundle** 

Interconnessioni fabric:

Accedere a Intersight, selezionare il ruolo dell'account e passare a Infrastructure Service, come mostrato nella sezione "Server" riportata sopra.

Selezionare Fabric Interconnect dal menu di navigazione all'estrema sinistra:

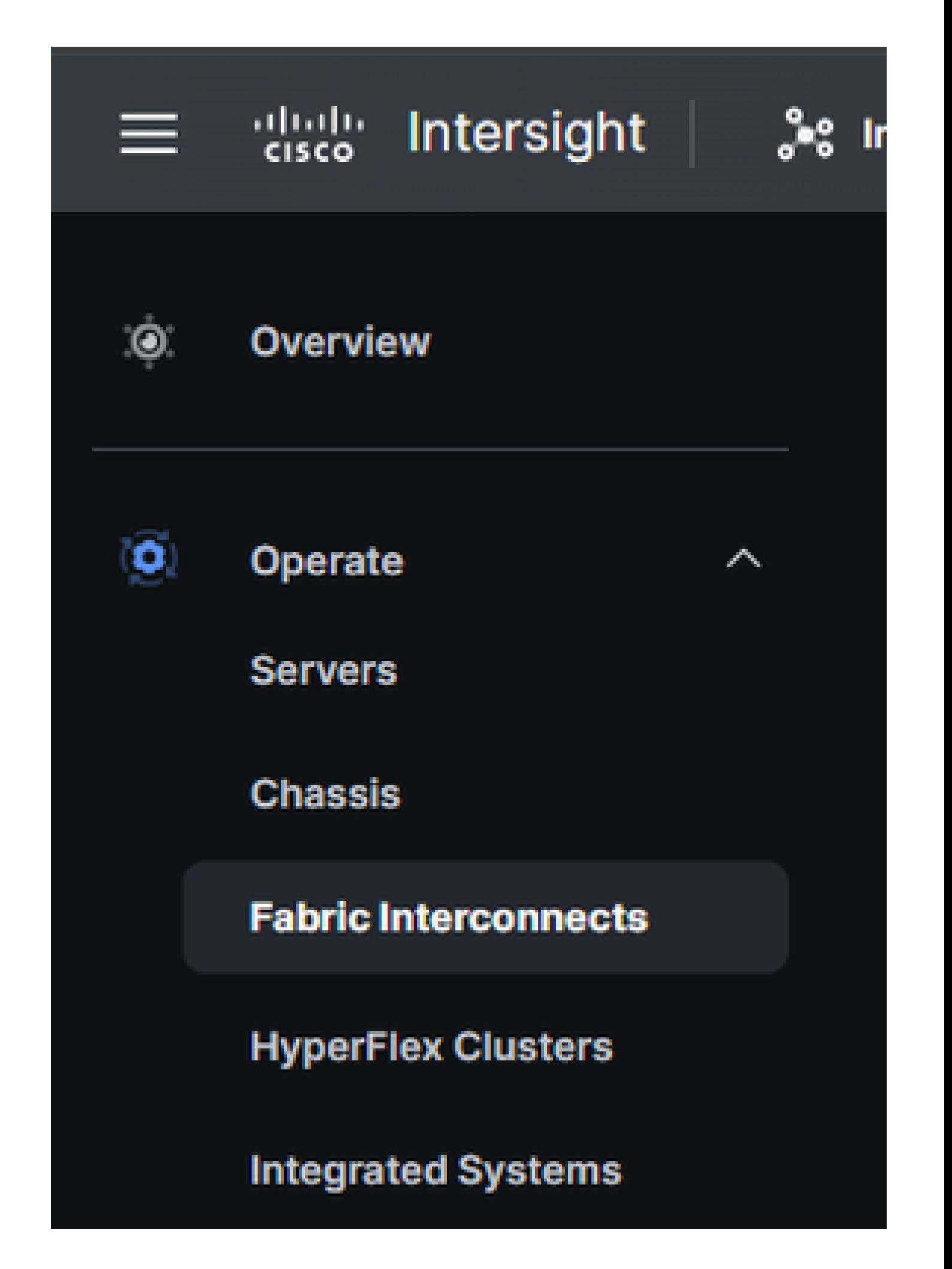

Nel riquadro azioni a destra, utilizzare i filtri necessari per individuare lo chassis che richiede la raccolta di supporto tecnico ("imm" utilizzato nell'esempio seguente):

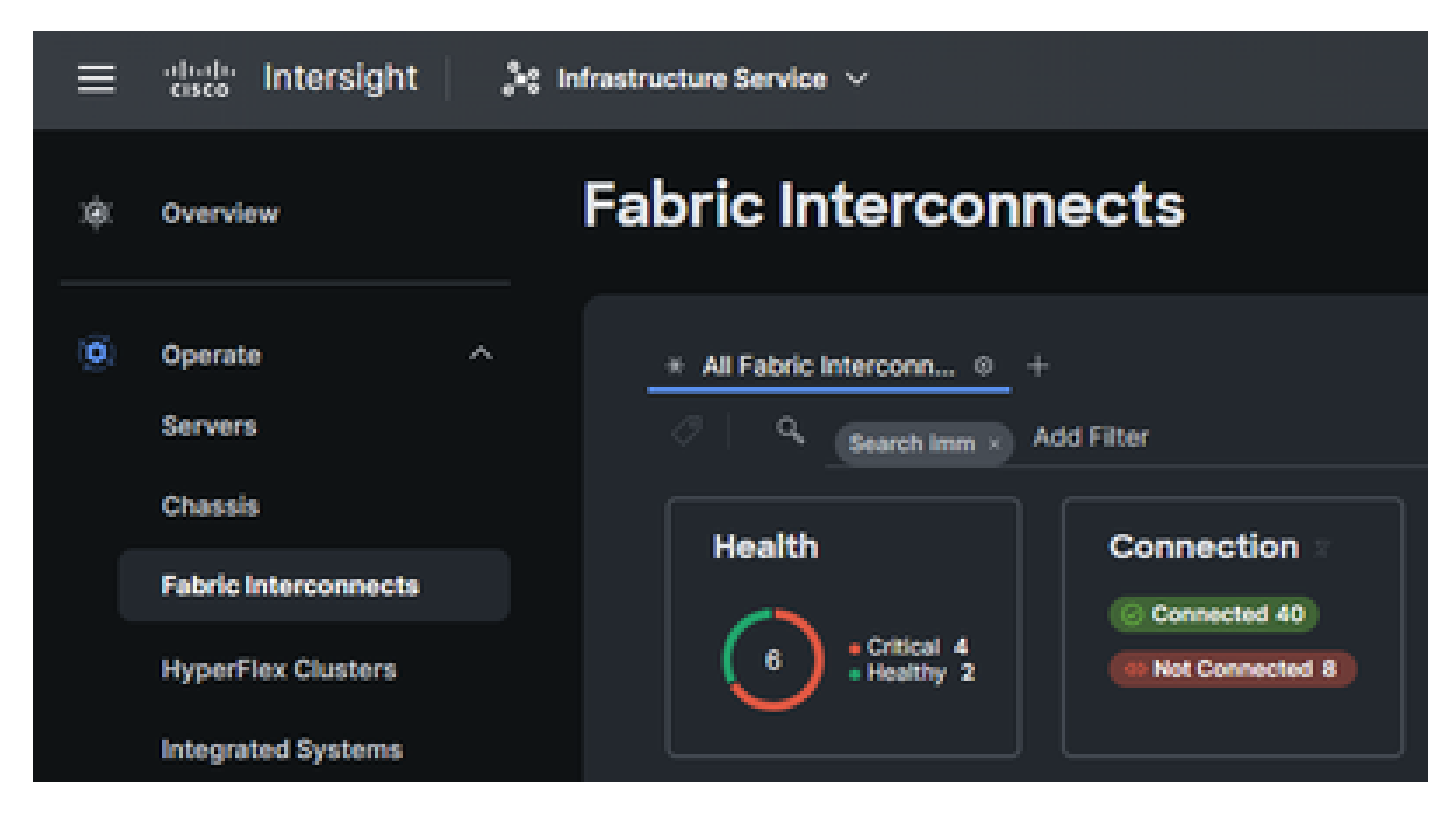

Selezionare i 3 punti sul lato destro della voce Fabric Interconnect:

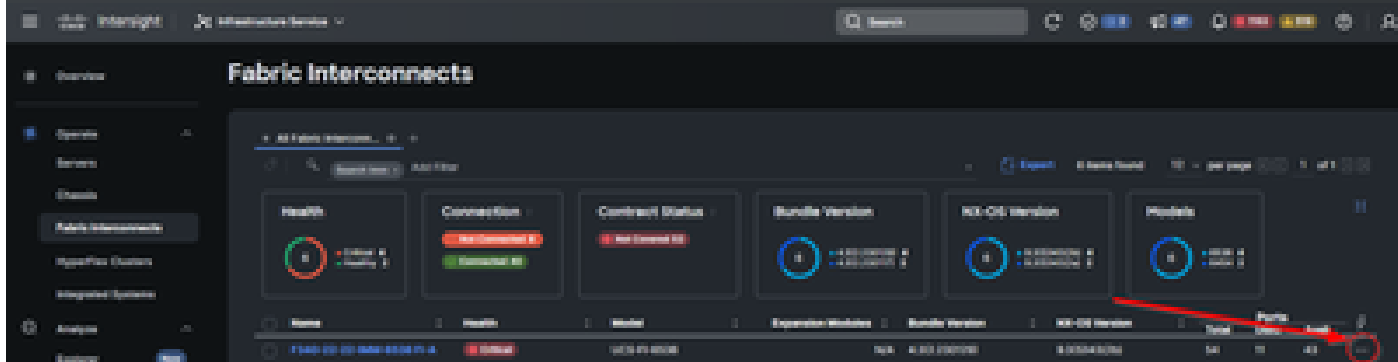

Nel sottomenu visualizzato, selezionare "Collect Tech Support Bundle" in basso:

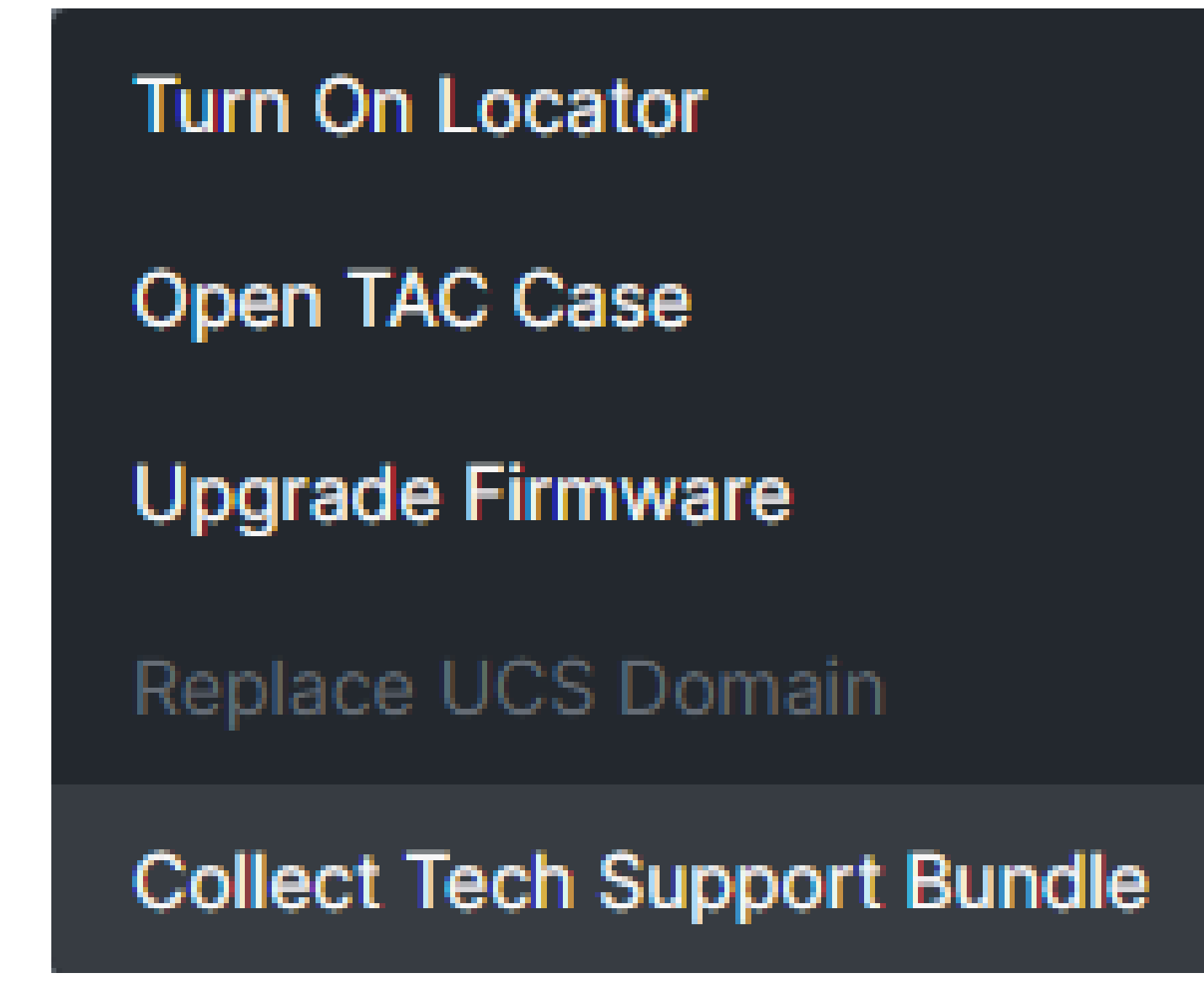

## Download dei pacchetti di supporto tecnico raccolti

Dal menu nella barra superiore, selezionare System: (Sistema).

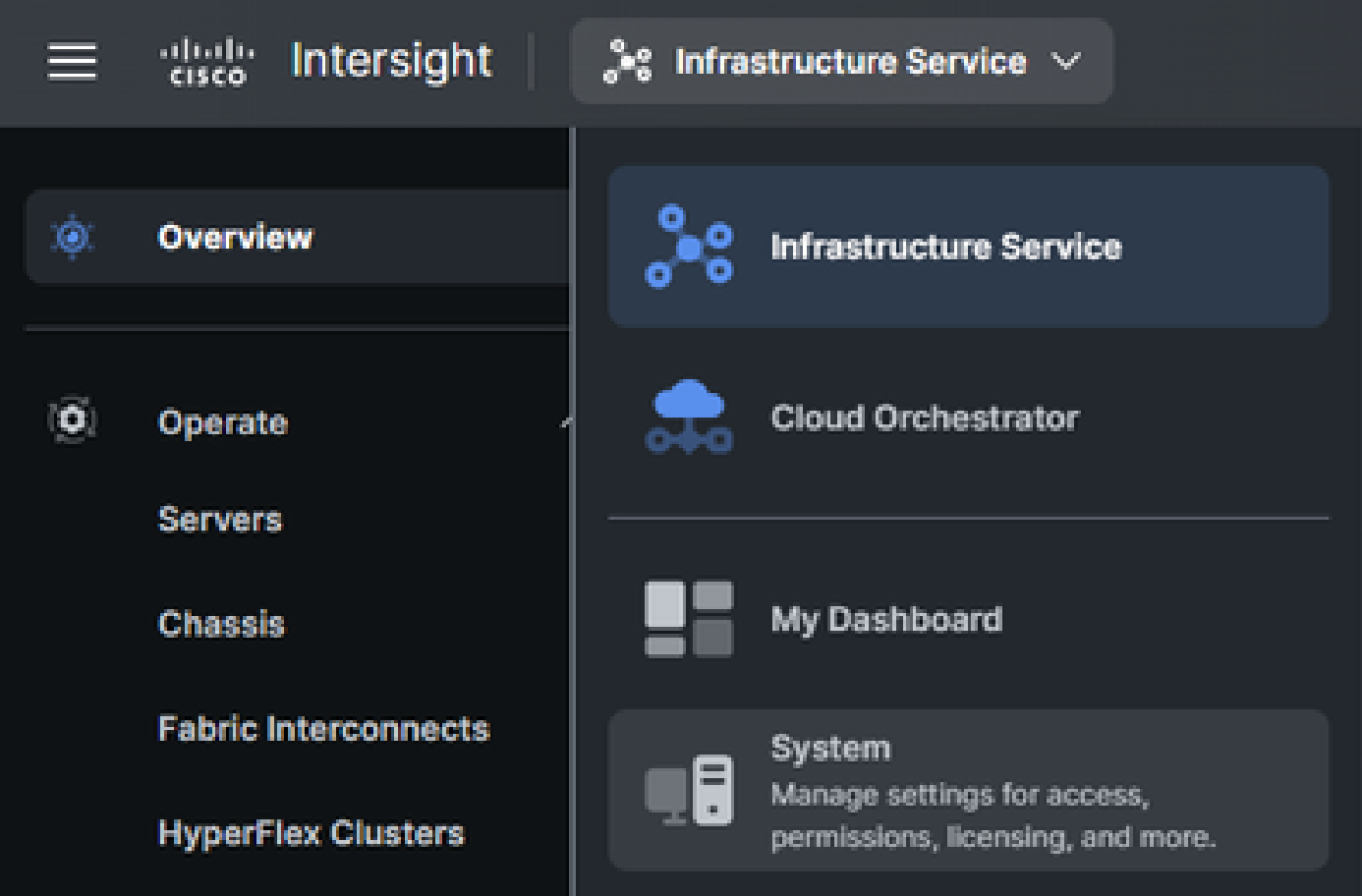

Nella schermata System (Sistema), selezionare Tech Support Bundles (Pacchetti di supporto tecnico) dal menu di navigazione a sinistra:

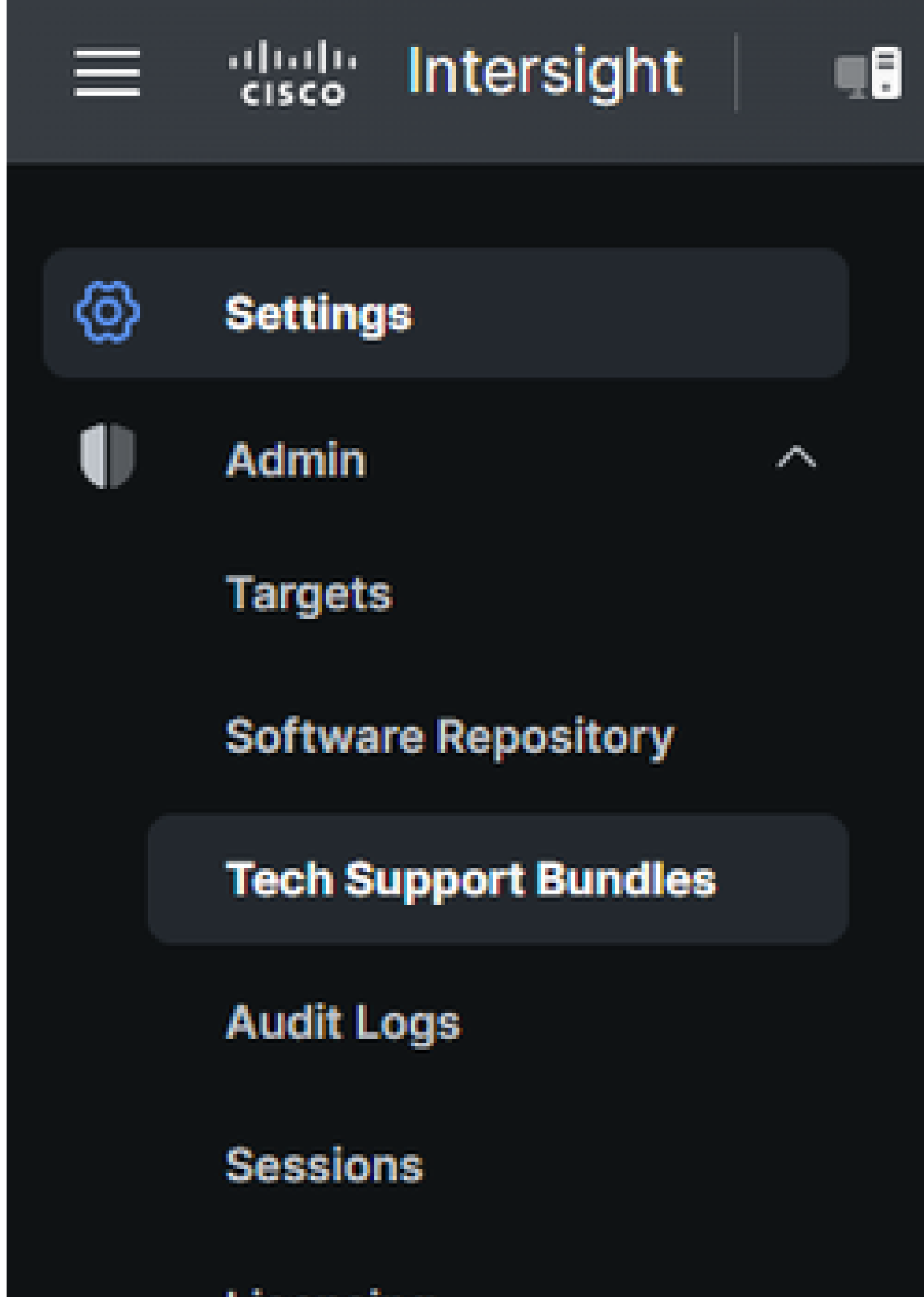

Licensing

#### Informazioni su questa traduzione

Cisco ha tradotto questo documento utilizzando una combinazione di tecnologie automatiche e umane per offrire ai nostri utenti in tutto il mondo contenuti di supporto nella propria lingua. Si noti che anche la migliore traduzione automatica non sarà mai accurata come quella fornita da un traduttore professionista. Cisco Systems, Inc. non si assume alcuna responsabilità per l'accuratezza di queste traduzioni e consiglia di consultare sempre il documento originale in inglese (disponibile al link fornito).